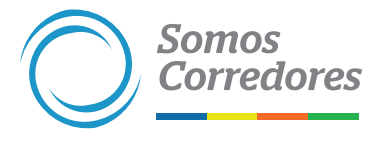

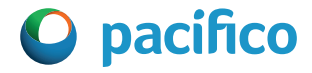

## *¿Quieres revisar los condicionados de nuestros productos? Haz click en el siguiente botón:*

[Ingresar a la página SBS](https://www.sbs.gob.pe/app/ss/cma_net/CMA/parametros.aspx)

*Luego, selecciona el tipo de seguro, el nombre de nuestra compañía, el tipo de moneda y haz click en el botón Buscar datos.*